## **SANGAM ADVIOSRS LIMITED**

[CIN: L74140MH1999PLC120470]

83, Room No. 21, 2nd Floor, Shirin Building, Narayan Dhruv Street, Masjid, Mumbai-400003; Tel No. 022 22060644 Email:[-info@sangamadvisors.com](mailto:info@sangamadvisors.com) Website: www.sangamadvisors.com

## **POSTAL BALLOT FORM**

**Sr. No. :**

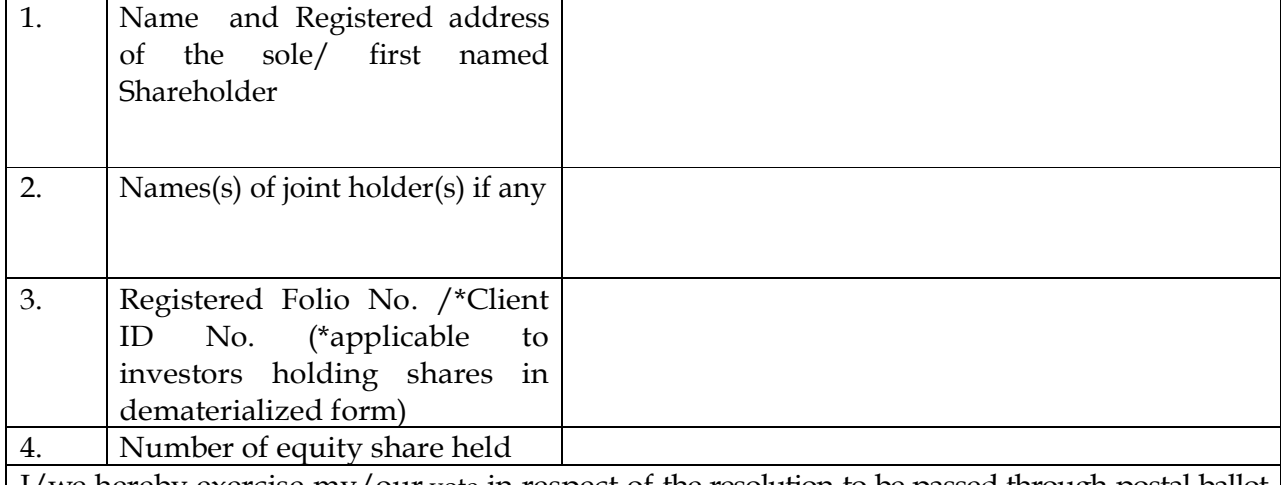

I/we hereby exercise my/our vote in respect of the resolution to be passed through postal ballot for the business stated in the notice of the Company by conveying my/our assent or dissent to the said resolution by placing the tic ( ) at the appropriate box below;

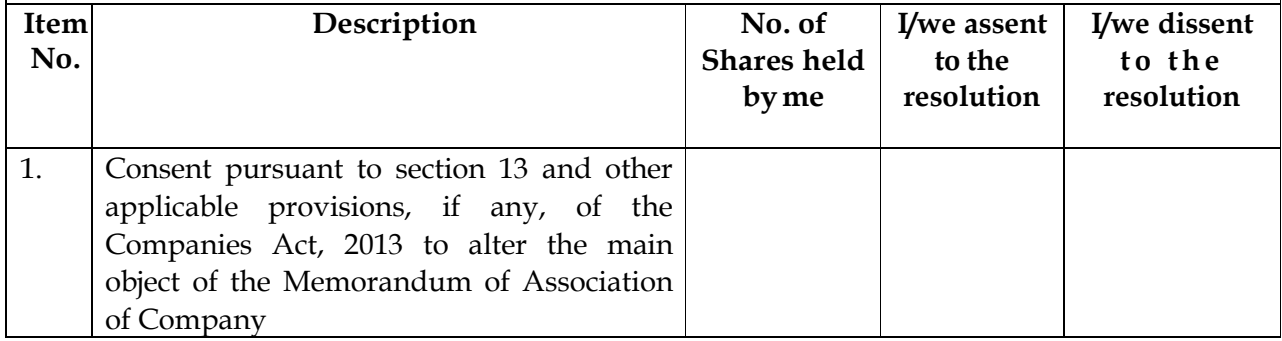

*\_\_\_\_\_\_\_\_\_\_\_\_\_\_\_\_\_\_\_\_\_\_\_\_\_\_\_\_\_\_\_\_\_\_\_\_\_\_\_\_\_ Authorized Signatory/ Signature of the Shareholder*

*Place: Dated:*

Electronic Voting Particulars

(Applicable for Individual members only)

\* Default PAN

- *Please use default Pan for those who have not registered their PAN*
- *Last date for receipt of postal ballot form by the Scrutinizer shall be 6.00 p.m. on Saturday, October 08, 2016*
- *Please read carefully the instruction printed overleaf before exercising the vote*

## *1.* **Voting through Physical Postal Ballot Form**

- *a.* A member desiring to exercise vote by Postal ballot shall complete the enclosed Postal ballot Form with assent (for) or dissent (against) and send it to the Scrutinizer in the enclosed self -addressed Business Reply Envelope. Postage will be borne and paid by the Company. However, envelopes containing Postal Ballots, if sent by courier or by Registered Post at the expense of the Registered Member will also be accepted. The envelopes may also be deposited personally at the address given thereon.
- *b.* The Postal Ballot Form, duly completed and signed should be returned in the enclosed self-addressed postage prepaid envelope directly to the Scrutinizer so as to reach the Scrutinizer before the close of working hours at 6.00 P.M. on October 08, 2016.
- *c.* Any Postal Ballot Form received thereafter shall be treated as if the reply from the shareholders has not been received.
- *d.* The members are requested to exercise their voting rights by using the attached Postal Ballot Form only. No other form or photocopy of the form is permitted

## *2.* **E-Voting Facility**

- *a.* The Company is pleased to offer e-voting facility for the members to enable them to cast their votes electronically instead of dispatching Postal Ballot Form. Members have an option to vote either through e-voting or through Ballot Form. If a member has opted for e-voting, then he/she should not vote by Postal Ballot also and vicea-versa. However, in case members cast their vote both via physical ballot and e-voting, then voting through e-voting shall prevail and voting done by ballot shall be treated as invalid.
- *b.* The instructions for members for e-voting are as under:
	- *i.* The voting period begins on September 08, 2016 10.00 A.M. and ends on October 08, 2016 at 6.00 P.M. During this period, shareholders of the Company holding shares in physical form or in dematerialized form, as on the cut-off date i.e. September 02, 2016 may cast their vote electronically. The e voting module may be disabled by CDSL for voting thereafter.
	- *ii.* The shareholders should log on to the e voting web site www.evotingindia.com.
	- *iii.* Click Shareholders.
	- *iv.* Now enter your User ID (a) For CDSL: 16 digits beneficiary ID. (b) For NSDL: 8 character DP ID followed by 8 Digits Client ID. (c) Member holding shares in physical form should enter the registered Folio number.
	- *v.* Now enter the image verification as displayed and click on Login.
	- *vi.* If you are holding shares in demat form and had logged on to www.evotingindia.com and voted on an earlier voting of any company, then your existing password is to be used.
	- *vii.* If you are a first time user follow the steps given below: For Members holding shares in Demat Form and Physical Form PAN Enter your 10 digit alpha-numeric \*PAN issued by Income Tax Department (Applicable for both demat shareholders as well as physical shareholders) • Members who have not updated their PAN with the Company/Depository Participant are requested to use the sequence number which is printed on Postal Ballot / Attendance Slip indicated in the PAN field. DOB Enter the Date of Birth as recorded in your demat account or in the company records for the said demat account or folio in dd/mm/yyyy format. Dividend Bank Details Enter the Dividend Bank Details as recorded in your demat account or in the company records for the said demat account or folio. • Please enter the DOB or Dividend Bank Details in order to login. If the details are not recorded with the depository or company please enter the member id / folio number in the Dividend Bank details field as mentioned in instruction iv above.
	- *viii.* After entering these details appropriately, click on "SUBMIT" tab.
	- *ix.* Members holding shares in physical form will then directly reach the Company selection screen. However, members holding shares in demat form will now reach 'Password Creation' menu wherein they are required to mandatorily enter their login password in the new password field. Kindly note that this password is to be also used by the demat holders for voting for resolutions of any other company on which they are eligible to vote, provided that company opts for e-voting through CDSL platform. It is strongly recommended not to share your password with any other person and take utmost care to keep your password confidential.
	- *x.* For Members holding shares in physical form, the details can be used only for e-voting on the resolutions contained in this Notice.
	- *xi.* Click on the EVSN for SANGAM ADVISORS LIMITED
	- *xii.* On the voting page, you will see "RESOLUTION DESCRIPTION" and against the same the option "YES/NO" for voting. Select the option YES or NO as desired. The option YES implies that you assent to the Resolution and option NO implies that you dissent to the Resolution.
	- *xiii.* Click on the "RESOLUTIONS FILE LINK" if you wish to view the entire Resolution details.
	- *xiv.* After selecting the resolution you have decided to vote on, click on "SUBMIT". A confirmation box will be displayed. If you wish to confirm your vote, click on "OK", else to change your vote, click on "CANCEL" and accordingly modify your vote.
	- *xv.* Once you "CONFIRM" your vote on the resolution, you will not be allowed to modify your vote.
	- *xvi.* You can also take out print of the voting done by you by clicking on "Click here to print" option on the Voting page.
	- *xvii.* If Demat account holder has forgotten the same password then enter the User ID and the image verification code and click on Forgot Password & enter the details as prompted by the system.
	- *xviii.* Note for Non Individual Shareholders and Custodians Non-Individual shareholders (i.e. other than Individuals, HUF, NRI etc.) and Custodian are required to log on to www.evotingindia.com and register themselves as Corporates. A scanned copy of the Registration Form bearing the stamp and sign of the entity should be emailed to helpdesk.evoting@cdslindia.com. After receiving the login details a compliance user should be created using the admin login and password. The Compliance user would be able to link the account(s) for which they wish to vote on. The list of accounts should be mailed to helpdesk.evoting@cdslindia.com and on approval of the accounts they would be able to cast their vote. A scanned copy of the Board Resolution and Power of Attorney (POA) which they have issued in favour of the Custodian, if any, should be uploaded in PDF format in the system for the scrutinizer to verify the same.
	- *xix.* In case you have any queries or issues regarding e-voting, you may refer the Frequently Asked Questions ("FAQs") and e-voting manual available at www.evotingindia.com, under help section or write an email to helpdesk.evoting@cdslindia.com.